## **To find leave balances:**

- 1. Go to [https://aesoponline.com](https://aesoponline.com/)
- 2. Log in
- 3. Click on Account

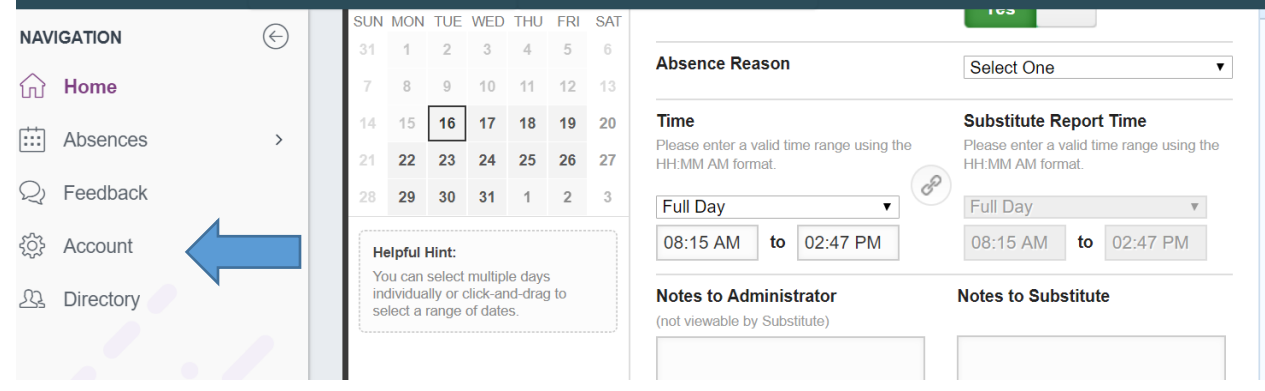

4. Click on Absence Reason Balances

| Phone:                | <b>Attachments</b>                     |  |
|-----------------------|----------------------------------------|--|
| <b>Email Address:</b> | <b>Preferred</b><br><b>Substitutes</b> |  |
| Title:                | <b>Absence Reason</b>                  |  |
| <b>Room Number:</b>   | <b>Balances</b>                        |  |

Now, what does it all mean?.... (see below)

## **5. Understanding Leave Balances**

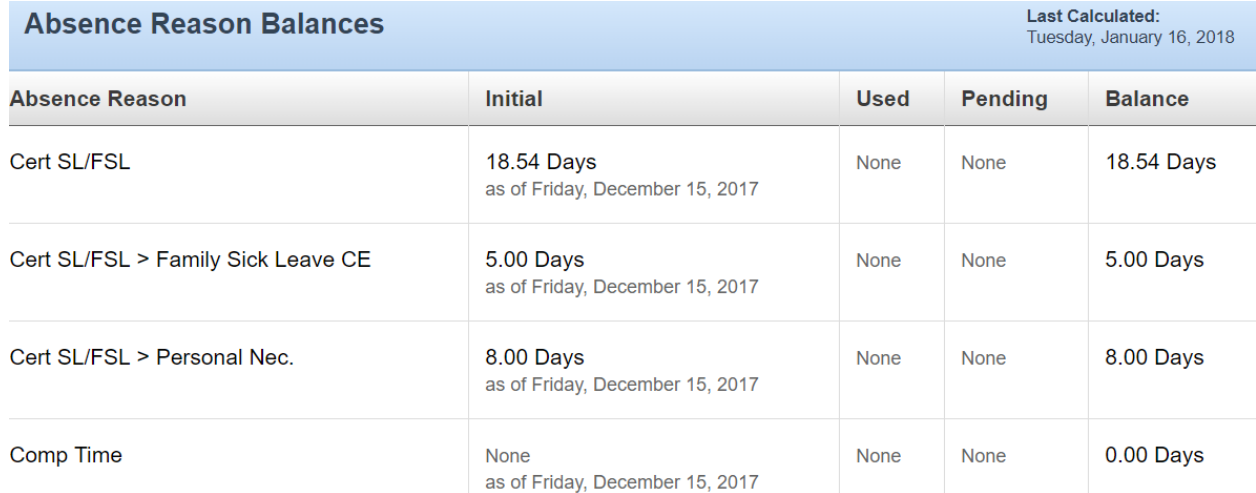

Cert SL/FLS- This is the amount of overall leave you have. For example, this person has 18.54 days total.

- Cert SL/FSL> Family Sick Leave- this is a subcategory of Cert SL/FLS. For example, of the 18.54 days, 5 can be used for Family Sick Leave
- Cert SL/FSL>Personal Nec.- this is a subcategory of Cert SL/FLS. For example, of the 18.54 days, 8 are remaining that can be used for Personal Necessity

Comp Time-For example, 0 are remaining that can be used

**NOTE: Personal Necessity and Family Sick Leave are SUBCATEGORIES of your overall leave days. They are not additional days to be used.**